Updated October 2019

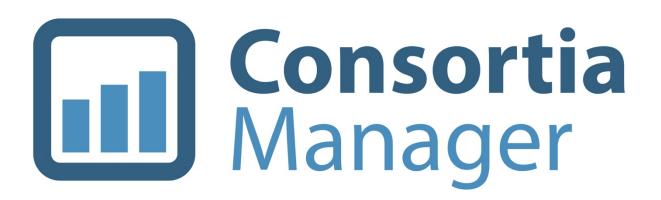

Member Interface How-To Guide

# **Table of Contents**

- Log into my account
- <u>View my dashboard</u>
- Managing subscriptions
  - o <u>Agreements and products</u>
  - o <u>Subscriptions page</u>
- <u>View and update the member profile</u>
  - o <u>Update library contacts</u>
    - Add new contacts
    - Edit existing contacts
    - Users with a profile already in CM
    - Setting a password
  - o <u>Update library information</u>
    - FTE information
    - View e-mails from the system
    - Update or remove an IP address
    - Links and attachments
- Managing renewals
  - Shopping basket
- Using the catalog
- More options
  - o <u>Invoices</u>
  - o License agreements
  - o <u>Materials</u>
  - o Contact Form & Address Book
  - o <u>Reports</u>
- <u>Switch Accounts</u>
- Interactions

### Log into my account

Visit <u>www.consortiamanager.com</u> and click the login button at the top right corner of the page. Login credentials are initially sent out by your participating consortium, although they can be changed once you log in. If you've forgotten your password, please click on the "forgot your

password?" option and enter your e-mail address. A reset code will be sent to your address. Please note: It will only be sent to an e-mail address that has already been set up in the system.

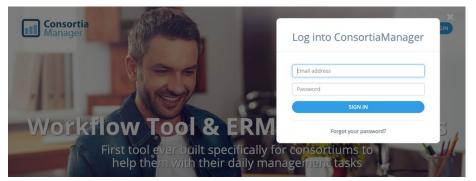

# View my dashboard

Once users are logged in, they will automatically be taken to the dashboard page.

The dashboard provides member libraries with a brief overview of the account and serves as

the home page. There are several options of what can be displayed on the dashboard, and they can be moved around the page or removed as desired. They can also be customized by clicking on the wrench icon in the top right corner of the page.

| Consortia<br>Manager DASHE | IOARD CATALOGUE  | SUBSCRIPTIONS | MORE - | Quick search | ۹ ۵                   |                            | ₽ROFILE ►      |
|----------------------------|------------------|---------------|--------|--------------|-----------------------|----------------------------|----------------|
| OMPASS                     | MPASS CONSORTIUM |               |        |              |                       |                            | ٩              |
| NORTH-                     | EAST RESE        | ARCH IN       | STITU  | JTE          |                       |                            |                |
| John Smith                 |                  |               |        |              |                       |                            |                |
| Renewals                   |                  | (USD) 2       | 019    | (USD) 20     | ×<br>)20 <sup>3</sup> | 0                          | 0              |
| Renewals accep             | ted              |               | 0      |              | 0                     | Renewals                   | Newly added    |
| New agreement              | s accepted       |               | 0      |              | 0                     | OPEN RENEWALS              | OPEN CATALOGUE |
| Subtotal                   |                  |               | 0      |              | 0                     | Latest emails from the sys | tem ×          |
| Pending renewa             | lls              |               | -      |              | 0                     | New offers published       |                |
| Unpublished rei            | newals 🛛         |               | -      |              | 0                     | Sent: 10:03, 06/01/2017 —  | John Smith     |

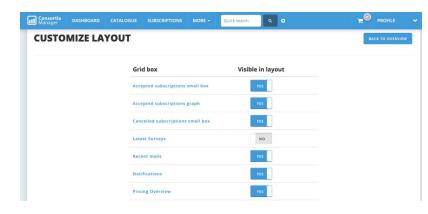

In case anything is accidentally deleted on the overview page, it can also be retrieved again by making it "visible in the layout" on this page.

# **Managing Subscriptions**

From the dashboard, users can access subscriptions by clicking the tab at the top of the page.

| Consortia<br>Manager | DASHBOARD    | CATALOGUE | SUBSCRIPTIONS | MORE - | Quick search | ٩                    | ۰ |                                                                                | ₽RO        | FILE 🗸  |
|----------------------|--------------|-----------|---------------|--------|--------------|----------------------|---|--------------------------------------------------------------------------------|------------|---------|
| СОМРА                |              | NSORTIUM  |               |        |              |                      |   |                                                                                |            | 2       |
| NOR                  | TH-EAS       | T RESE    | ARCH IN       | ISTIT  | UTE          |                      |   |                                                                                |            |         |
| John Smith           | 1            |           |               |        |              |                      |   |                                                                                | _          | _       |
| Renew                | als          |           | (USD)         | 2019   | (USD) 20     | ×<br>20 <sup>0</sup> |   | 0                                                                              | (          | )       |
| Renewal              | s accepted   |           |               | 0      |              | 0                    |   | Renewals                                                                       | Newly      |         |
| New agre             | eements acce | oted      |               | 0      |              | 0                    |   | OPEN RENEWALS                                                                  | OPEN CAT   | TALOGUE |
| Subtotal             |              |           |               | 0      |              | 0                    |   | Latest emails from the sy                                                      | stem       |         |
| Pending              | renewals     |           |               | -      |              | 0                    |   |                                                                                |            | ×       |
| Unpublis             | hed renewals | 0         |               | -      |              | 0                    |   | New offers published<br>Sent: 10:03, 06/01/2017 –<br>Recipients: mail@consorti | John Smith |         |

Once there, users will see a list of all subscriptions the library currently has in addition to those that were purchased in the past. These can be filtered and additional columns of information can be added as needed for easy viewing.

| UBSCRIPTIONS              | 5 |                           |   |      |            |     |            |   |     |                           | SHOPPING BASKET |
|---------------------------|---|---------------------------|---|------|------------|-----|------------|---|-----|---------------------------|-----------------|
| Agreement                 | ^ | Product                   | ^ |      | Term start | ٥   | Term end   | ٥ |     | Agent                     | Currency 🗘      |
| All                       |   | All                       |   | 2019 |            | All |            |   | All |                           |                 |
| American Mathematical Soc |   | MathSciNet                |   |      | 01/01/2019 |     | 12/31/2019 |   |     |                           | USE             |
| Chronicle Of Higher Educa |   | Chronicle of Higher Educa |   |      | 01/01/2019 |     | 12/31/2019 |   |     |                           | USE             |
| Nature Publishing Group ( |   | Nature Online             |   |      | 01/01/2019 |     | 12/31/2019 |   |     | re-control and an account | USI             |
| Nature Publishing Group ( |   | Scientific American       |   |      | 01/01/2019 |     | 12/31/2019 |   |     | Local currency            | USE             |

There is a distinction in CM between an agreement and a product. An agreement is the overarching title of a collection of titles while the product is a specific journal or database title. Products are linked to a parent agreement in the same way they are linked to a publisher.

From here, users can click on the agreement link for more information. It can also be searched in the search bar or clicked on via the catalog.

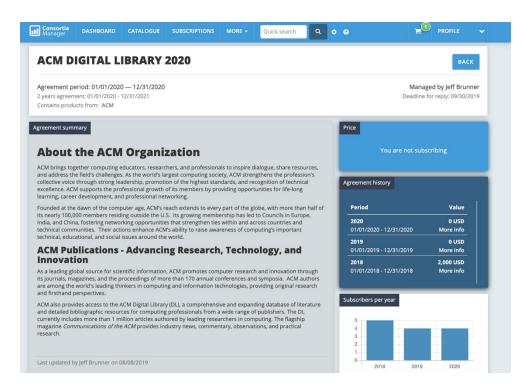

The agreement page will have a bevy of information about any current and historical subscription pricing, information about the publisher or journal collection as it pertains to that agreement as well as information about the number of subscribers within the consortium and more detailed pricing information.

The products that are related to this agreement are listed out next to the publisher's contact information. They can be clicked on for more information about that product specifically.

| ucts in this agreement  |             |                  |            | Publisher information                         |
|-------------------------|-------------|------------------|------------|-----------------------------------------------|
| roduct                  | ↑ Title lis | t 🌣 Subscribed 🗘 | Price \$   | Name<br>ACM                                   |
| CM fantastic collection | ~           | ×                | 100.00 USD | Address<br>No address saved for this publishe |
| Computing Reviews       | ×           | ×                | 0.00 USD   | Website<br>https://www.acm.org/               |
|                         |             |                  |            | Contact name<br>Jeff Smith                    |
| nse information         |             |                  |            | Email<br>Smith@jeff.com                       |
| eneral                  |             |                  |            | Contact name                                  |
| cense name: ACM License |             |                  |            | John Smith                                    |

| License information                                                      | Contact name<br>John Smith<br>Job title |
|--------------------------------------------------------------------------|-----------------------------------------|
| General                                                                  | IT manager                              |
| License period: 01/01/2019 - 12/31/2022<br>License manager: Jeff Brunner | Email<br>mail@consortiamanager.com      |
| License summary                                                          | Contact name                            |
| The following summary is provided for informational purposes only.       | Peter Jones<br>Job title                |
| Please <b>always</b> refer to the exact terms in the license agreement   | inin min                                |
| License comment                                                          | Additional information METADATA         |
| License terms                                                            |                                         |
| ILL Verpetual access                                                     |                                         |
| Only within XYZ See section 2.9 in the contract                          |                                         |
| - Remote user access X TDM Rights                                        |                                         |
| License files & links<br>>> Main contract John 03/18/2019 Download file  |                                         |

Further down the page will share other subscribing libraries to that agreement within the consortium and any relevant links the consortium has shared.

| Туре                                                                              | Member                                                                                             | Product        |
|-----------------------------------------------------------------------------------|----------------------------------------------------------------------------------------------------|----------------|
| R                                                                                 | East High School                                                                                   | 1 product      |
| Ν                                                                                 | East University                                                                                    | 1 product      |
| R                                                                                 | South-East University                                                                              | 1 product      |
| R                                                                                 | South-West High School                                                                             | 1 product      |
| Access L                                                                          | is agreement<br>JRL                                                                                | EDIT YOUR LINK |
| <b>Access L</b><br>Access                                                         | JRL                                                                                                | EDIT YOUR LINK |
| <b>Access L</b><br>Access                                                         | JRL<br>est.consortiamanager.com                                                                    | EDIT YOUR LINK |
| Access L<br>Access<br>https://t<br>Statistic<br>Admin lin                         | JRL<br>est.consortiamanager.com<br>s URL<br>nks                                                    | EDIT YOUR LINK |
| Access L<br>Access<br>https://t<br>Statistic<br>Admin lii<br>https://d            | JRL<br>est.consortiamanager.com<br>s URL<br>hks<br>locs.google.com/document                        | EDIT YOUR LINK |
| Access L<br>Access<br>https://t<br>Statistic<br>Admin lin<br>https://d<br>Usernam | JRL<br>est.consortiamanager.com<br>s URL<br>hks<br>locs.google.com/document<br>he: <i>library1</i> | EDIT YOUR LINK |
| Access L<br>Access<br>https://t<br>Statistic<br>Admin lin<br>https://d<br>Usernam | JRL<br>est.consortiamanager.com<br>s URL<br>hks<br>locs.google.com/document                        | EDIT YOUR LINK |

Lastly, the bottom of the page provides room to include any extra notes, attachments, and to view the latest activity on the agreement. Notes and attachments can be added by both the library and the consortium.

| Additional comments & notes                                                              |               |
|------------------------------------------------------------------------------------------|---------------|
| Add a note                                                                               | ADD           |
| Related attachments                                                                      | UPLOAD A FILE |
| Member files 0 Consortium files 1                                                        |               |
| <ul> <li>No files found</li> <li>No files have been uploaded in this category</li> </ul> |               |
|                                                                                          |               |
| Latest actions SHOW LATEST                                                               |               |

# **Subscription Page**

The subscription page looks fairly similar to the agreements page:

| Consortia<br>Manager DASHBOA                                      | RD CATALOGUE           | SUBSCRIPTIONS | MORE - | Quick search | ٩ | ¢ 0                      | PROFILE V                                                   |
|-------------------------------------------------------------------|------------------------|---------------|--------|--------------|---|--------------------------|-------------------------------------------------------------|
| IMAGINARY                                                         | DATABASE               |               |        |              |   |                          | BACK TO OVERVIEW                                            |
| Active subscription for N<br>Subscription provided by In          |                        | Institute     |        |              |   | Available in             | 01/01/2019 to N/A<br>the Imaginary Agreement 2019 agreement |
| Product summary<br>A content summary has not                      | been provided for this | product       |        |              |   | Price — 201              | 19<br><b>3,000.00</b> USD                                   |
| A content summary has not                                         | been provided for this | agreement     |        |              |   | The conso<br>Subscriptio | ortium will invoice you for this subscription               |
| Pricing information                                               | been provided          |               |        |              |   | Imagina                  | ry Database 2019<br>hs, starting 01/01/2019 More info       |
| License information                                               |                        |               |        |              |   |                          |                                                             |
| License: No license<br>License period: No license p               | eriod                  |               |        |              |   |                          | Show more                                                   |
| License manager: System<br>License summary                        |                        |               |        |              |   | References               |                                                             |
| The following summary is p<br>Please <b>always</b> refer to the e |                        |               |        |              |   | Membe                    | r PO number N/A                                             |

Since a library subscribes to a product within the agreement, more information here is specific to the library's active subscription and relates to where it stands in the member workflow, such as the milestones timeline.

| lo terms are available fo                                                                                          | or this license.                  |                                |                      | Milestones timeline                                                                                                    |                                   |
|----------------------------------------------------------------------------------------------------|-----------------------------------|--------------------------------|----------------------|----------------------------------------------------------------------------------------------------|-----------------------------------|
| icense files & links                                                                                               |                                   |                                |                      |                                                                                                    |                                   |
| lo license information h                                                                                           | as been added yet. Please contact | the license manager for more d | etails               | Ordered by<br>member                                                                                                    | •                                 |
| ders that include this su                                                                                          | bscription                        |                                |                      | © 09/27/2019                                                                                                    | 0                                 |
| PO number                                                                                                    | Date                              | Status                         | Price                | =                                                                                                    | Ordered at vendor<br>③ 09/27/2019 |
| DEMO-50023                                                                                                    | 09/27/2019                        | Final                          | 3,000.00 USD         |                                                                                                    |                                   |
| DEMO-30023                                                                                                    | 05/2//2015                        | rinar                          | 3,000.00 030         | Member invoiced                                                                                                    |                                   |
| mber invoice details                                                                                               |                                   |                                |                      | © 09/27/2019                                                                                                    |                                   |
|                                                                                                    |                                   |                                |                      | 🕒 View invoice                                                                                                    |                                   |
|                                                                                                    |                                   |                                |                      |                                                                                                    |                                   |
| Reference                                                                                                    | lssue date                        | Due date                       | Price                |                                                                                                    | Invoiced by vendor                |
|                                                                                                    |                                   |                                |                      |                                                                                                    | O 09/27/2019                      |
| 16                                                                                                    | 09/27/2019                        | 10/27/2019                     | 3,000.00 USD         |                                                                                                    | / Edit invoice                    |
| ditional comments & no                                                                                             | otes                              |                                |                      |                                                                                                    |                                   |
| dditional comments & no<br>Add a note                                                                              | otes                              |                                | ADD                  | VAT code<br>Subscription VAT code                                                                                                   | N/A                               |
| Add a note                                                                                                    | otes                              |                                | ADD<br>UPLOAD A FILE |                                                                                                    | N⁄A                               |
| Add a note                                                                                                    | otes                              |                                | _                    | Subscription VAT code                                                                                                    | <u>N/A</u><br>Standard            |
| Add a note                                                                                                    |                                   |                                | _                    | Subscription VAT code<br>Product details                                                                                            |                                   |
| elated attachments Member files 0 No files found                                                                   |                                   |                                | _                    | Subscription VAT code<br>Product details<br>Product type                                                                            | Standard                          |
| Add a note<br>elated attachments<br>Member files 0                                                                 | Consortium files ()               |                                | _                    | Subscription VAT code<br>Product details<br>Product type<br>Usage stats                                                             | Standard<br>No                    |
| Add a note<br>Blated attachments<br>Member files (0)<br>Physical Research (1)<br>No files found<br>No files have b | Consortium files ()               |                                | _                    | Subscription VAT code<br>Product details<br>Product type<br>Usage stats<br>Title list                                               | Standard<br>No                    |
| Add a note<br>elated attachments<br>Member files 0                                                                 | Consortium files ()               | ITEST                          | _                    | Subscription VAT code Product details Product type Usage stats Title list Publisher information Name                                | Standard<br>No                    |
| Add a note<br>elated attachments<br>Member files ①<br>? No files found<br>No files have b                          | Consortium files ()               | TEST                           | _                    | Subscription VAT code Product details Product type Usage stats Title list Publisher information Name Imaginary Vendor               | Standard<br>No                    |
| Add a note<br>elated attachments<br>Member files ①<br>? No files found<br>No files have b                          | Consortium files ()               | TEST                           | _                    | Subscription VAT code Product details Product type Usage stats Title list Publisher information Name Imaginary Vendor United States | Standard<br>No                    |

#### **Member Profile**

From the dashboard page, click on the "profile" button to view a drop-down option to "view profile."

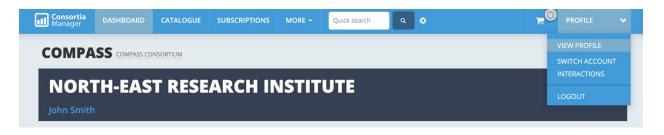

Once there, most information about the library that will appear in the boxes below can be edited by clicking on the "edit library" option:

| Subscriptions • 10<br>egistered on 11/1<br>ntact accounts |                   | or Compass Consortium                        | FTE informat | ion |              |     | Research Library<br>Managed by John Smith |
|-----------------------------------------------------------|-------------------|----------------------------------------------|--------------|-----|--------------|-----|-------------------------------------------|
| Active contacts                                           | Inactive contacts |                                              |              |     | Total<br>FTE | FTE | STUDENTS                                  |
| Name                                                      | Туре              | Contact info                                 | 2019         |     | 0            | 0   | 0                                         |
| <b>John Smith</b> 💉<br>Librarian, Administrator           | ۹                 | mail@consortiamanager.com<br>No phone number | 2018         | •   | 0            | 0   | 0                                         |
| ohn Smith 🖌                                               | 8                 | mail@consortiamanager.com                    | 2017         |     | 0            | 0   | 0                                         |
| Librarian, Administrator                                  | pi (              | No phone number                              | 2016         |     | 0            | 0   | 0                                         |
|                                                           |                   |                                              | 2015         |     | 100          | 100 | n                                         |
|                                                           | <b>ORTH-EAS</b>   | T RESEARCH INSTI                             | TUTE         |     |              |     | ВАСК ТО МЕМВЕ                             |

Alternative institution name

Institution name (English version)

Institution name (English)

Name of library

| Add  | 2055                         |
|------|------------------------------|
| Att. |                              |
| At   |                              |
| Add  | ress line 1                  |
| N    | orth-East Research Institute |

Users can update basic information here (address, primary contact, phone number). There are also some more specific details libraries can include:

|                                       |                                       | Invoice settings          |   |  |  |
|---------------------------------------|---------------------------------------|---------------------------|---|--|--|
| Online Computer Library Center (OCLC) | Online Computer Library Center (OCLC) |                           |   |  |  |
| OCLC                                  |                                       | Consolidated              | ~ |  |  |
| Carnegie classification               |                                       | Invoicing date preference | e |  |  |
| 0   (Not classified)                  | ~                                     | No Preference             | ~ |  |  |
| JSTOR classification                  |                                       |                           |   |  |  |
| N/A ~                                 |                                       | Agents                    |   |  |  |
|                                       |                                       | Invoice by agent          |   |  |  |

Your library may not use all of the options listed here, but it just goes to show there are many ways to share information as it applies to your library and your library's relationship with your consortium.

#### **Update library contacts**

Once you click on "view profile," the option to view the library's contact list will appear below. New users can be added by the "add contacts" button, and current users can be edited or removed by clicking on the edit pencil next to the user's name.

| NOKIN-EAS                | I KESEA         | RCH INSTITUTE (NO      | RT)          |      |              |     | EDIT LIB                      | BRARY |
|--------------------------|-----------------|------------------------|--------------|------|--------------|-----|-------------------------------|-------|
| 0 Subscriptions · 100 To | otal FTE        | for Compass Consortium | -            |      |              |     | Research L<br>Managed by Johr |       |
|                          |                 |                        |              | _    |              |     |                               |       |
| ontact accounts          |                 | ADD CONTACTS           | FTE informat | tion |              | * - | not included in total         | ED    |
|                          |                 |                        |              |      |              |     | not meradea m tota            | 1.1.2 |
|                          |                 |                        |              |      |              |     |                               |       |
| Active contacts Ina      | active contacts |                        |              |      | Total        |     |                               |       |
|                          |                 |                        |              |      | Total<br>FTE | FTE | STUDENTS                      |       |
| Name                     | Туре            | Contact info           | 2019         |      |              |     |                               |       |
|                          |                 |                        | 2019<br>2018 | i i  | FTE          | FTE | STUDENTS                      |       |

### New contact addition

| REATE A CONTACT ACCOUNT                |                                 |  |  |  |
|----------------------------------------|---------------------------------|--|--|--|
| se the form below to add a contact for | r North-East Research Institute |  |  |  |
| Personal details                       | Contact information             |  |  |  |
| First name                             | Email                           |  |  |  |
| First name                             | Email                           |  |  |  |
| Last name                              | Phone                           |  |  |  |
| Last name                              | Phone number                    |  |  |  |
| Job title                              | Alternative phone               |  |  |  |
| Job title                              | Alternative phone               |  |  |  |
| Permission level                       | Fax number                      |  |  |  |
| View-only 🗸                            | Fax number                      |  |  |  |

When a new contact is created, there are two fields that should be paid attention to: the permission level and the e-mail options. Passwords can also be reset here.

| Permission level                          | Fax number                                                                                                    |  |  |  |  |
|-------------------------------------------|----------------------------------------------------------------------------------------------------|--|--|--|--|
| View-only ~                               | Fax number                                                                                                    |  |  |  |  |
| Password                                  | Email options                                                                                                    |  |  |  |  |
| System generated password emailed to user | <ul> <li>Invoices emails</li> <li>IP changes emails</li> <li>Licenses emails</li> <li>Ordering emails</li> </ul> |  |  |  |  |
| OR Set a new password (min. 8 characters) | <ul> <li>Receive updates emails</li> <li>Subscriptions emails</li> <li>Usage stats emails</li> </ul>             |  |  |  |  |
| Password                                  |                                                                                                    |  |  |  |  |
| Repeat new password                       |                                                                                                    |  |  |  |  |
| Password                                  |                                                                                                    |  |  |  |  |

The permission level has three options: View-only, user, and administrator.

- Administrator allows the user to modify all information about the library, add/remove contacts, renew/cancel resources in the system, process invoices, and participate in all functionality of the account.
- Users can renew and cancel subscriptions and can view information.
- View-only works just how it sounds; no changes can be made.

The e-mail options will determine which contacts receive information about different functions in the system. The description list included below is also listed on the new contact page.

# Invoices emails All invoices if sent via email and other related invoice matters **IP changes emails** Emails related to IP changes Licenses emails Emails related to licensing for instance notifications about changed licenses **Ordering emails** Emails re. new offers, renewals, reminders for renewals and order confirmations **Receive updates emails** Updates from ConsortiaManager on new features, tips and tricks, and general information re. the system **Subscriptions emails** General information from the consortia for instance emails re. subscriptions that are about to start, general inquiries etc. Usage stats emails Emails related to usage stats

# Editing or removing an existing contact

This page will look very similar to the "add a new contact" option.

| PDATE YOUR ACCOU | JNT                       |
|------------------|---------------------------|
| Personal details | Contact information       |
| First name       | Email                     |
| John             | mail@consortiamanager.com |
| Last name        | Phone                     |
| Smith            | Phone number              |
| lob title        | Alternative phone         |
| Librarian        | Alternative phone         |
| Permission level | Fax number                |
| Administrator 🗸  | Fax number                |

If the user has been set as the primary account, they cannot be deleted. If they are not the primary account, there will be an option to deactivate on this same page:

| PDATE CONTACT ACCOUNT                   |                           |  |  |  |
|-----------------------------------------|---------------------------|--|--|--|
| hn has a contact account for North-East | Research Institute        |  |  |  |
| Personal details                        | Contact information       |  |  |  |
| First name                              | Email                     |  |  |  |
| John                                    | mail@consortiamanager.com |  |  |  |
| Last name                               | Phone                     |  |  |  |
| Smith                                   | Phone number              |  |  |  |
| Job title                               | Alternative phone         |  |  |  |
| Librarian                               | Alternative phone         |  |  |  |
| Permission level                        | Fax number                |  |  |  |
| Administrator 🗸                         | Fax number                |  |  |  |

| ntact accounts                                  |                   | ADD CONTACTS                                 |
|-------------------------------------------------|-------------------|----------------------------------------------|
| Active contacts                                 | Inactive contacts |                                              |
| Name                                            | Туре              | Contact info                                 |
| <b>John Smith</b> 💉<br>Librarian, Administrator |                   | mail@consortiamanager.com<br>No phone number |
| John Smith 💉                                    | 8                 | mail@consortiamanager.com                    |
| Librarian, Administrator                        |                   | No phone number                              |

On the profile page, the primary account user is noted by a bolded user icon:

Once a user has been deactivated, they will appear in the inactive contacts tab, as seen above.

# Users with a profile already in CM

If a user already has an account set up for them in the system and there is an attempt to add them to the contacts list, a message will appear to help appropriately link the accounts with the corresponding library or consortium. It is possible for a user to have an account affiliated with more than one institution (i.e. located at two different academic branches that have separate resource budgets).

| REAT        | E A CON        | ΤΑСΤ ΑС          | COUNT              |                 |                                                |         |  |
|-------------|----------------|------------------|--------------------|-----------------|------------------------------------------------|---------|--|
|             |                |                  |                    |                 |                                                |         |  |
| se the form | below to add a | contact for Nort | h-East Research li | nstitute        |                                                |         |  |
|             |                |                  |                    |                 |                                                |         |  |
| Personal de | tails          |                  | Cor                | itact informa   | ation                                          |         |  |
| First name  |                |                  | Em                 | ail             |                                                |         |  |
| John        |                |                  | n                  | nail@consortian | nanager.com                                    |         |  |
| Last name   |                |                  |                    |                 | ddress your entered i                          |         |  |
| Jones       |                |                  |                    |                 | ne system. <b>Press Con</b><br>lation email to | firm to |  |
|             |                |                  |                    |                 | amanager.com to aut<br>en the new account a    |         |  |
| Job title   |                |                  | 6                  | existing accour | nt.                                            |         |  |
| Job title   |                |                  |                    |                 |                                                |         |  |

#### Passwords

In order to generate a password, users can click on the edit pencil next to the desired contact and scroll down to view two options.

| Last name                                                                              | Phone                                                                                                    |
|----------------------------------------------------------------------------------------|----------------------------------------------------------------------------------------------------|
| Smith                                                                                  | Phone number                                                                                                    |
| Job title                                                                              | Alternative phone                                                                                                    |
| Librarian                                                                              | Alternative phone                                                                                                    |
| Permission level                                                                       | Fax number                                                                                                    |
| Administrator 🗸                                                                        | Fax number                                                                                                    |
|                                                                                        | <ul> <li>Email options</li> <li>Invoices emails</li> <li>IP changes emails</li> </ul>                                                                                          |
| System generated password emailed to user                                              | Invoices emails                                                                                                    |
| System generated password emailed to user                                              | <ul> <li>Invoices emails</li> <li>IP changes emails</li> <li>Licenses emails</li> <li>Ordering emails</li> <li>Receive updates emails</li> </ul>                               |
| System generated password emailed to user NO OR Set a new password (min. 8 characters) | <ul> <li>Invoices emails</li> <li>IP changes emails</li> <li>Licenses emails</li> <li>Ordering emails</li> <li>Receive updates emails</li> <li>Subscriptions emails</li> </ul> |

The system can generate a password that will be e-mailed to the user or the user can choose their own new password before clicking "save contact details" at the bottom of the page.

# Updating library information from the profile page

There are several things than can be shared about the library with the consortium from the profile page. Besides contacts, users can update their FTE (or population served for public libraries, or whatever the preferred measurement is).

| E informat | ion |              |     | * = not included in total |
|------------|-----|--------------|-----|---------------------------|
|            |     | Total<br>FTE | FTE | STUDENTS                  |
| 2019       |     | 0            | 0   | 0                         |
| 2018       |     | 0            | 0   | 0                         |
| 2017       |     | 0            | 0   | 0                         |
| 2016       |     | 0            | 0   | 0                         |
| 2015       |     | 100          | 100 | 0                         |
| 2014       |     | 0            | 0   | 0                         |

Since this information is often used to obtain pricing with vendors (even for renewals),

please ensure these numbers are up to date. Should you need to add any notes, the notes icon can be clicked to include more information (i.e. an increase in funding due to a new degree offering, etc.).

| Additional information    |                      | METADATA |
|---------------------------|----------------------|----------|
| Carnegie classification   | 0   (Not classified) |          |
| Invoice grouping          | Consolidated         |          |
| Debitor number            | 85957                |          |
| Invoicing date preference | No preference        |          |
| Invoicing payment terms   | No payment terms     |          |

There's a box with "additional information" below the FTE information on the profile page:

All of this information comes from the main profile, so if it needs to be changed, please edit the main library profile.

| Subscriptions · 100<br>Registered on 11/16/      | Total FTE         | a never de manere este als se trentes maneres de de la substruction de la companya 🖂 de la del métros |              |      |              |          |                            |      |
|--------------------------------------------------|-------------------|----------------------------------------------------------------------------------------------------|--------------|------|--------------|----------|----------------------------|------|
| -                                                | 2015 as a library | for Compass Consortium                                                                                |              |      |              |          | Research<br>Managed by Joh |      |
| entact accounts                                  |                   | ADD CONTACTS                                                                                          | FTE informa  | tion |              | ۰.       | not included in total      | EDIT |
| Active contacts                                  | nactive contacts  |                                                                                                    |              |      |              |          |                            |      |
|                                                  |                   |                                                                                                    |              |      | Total        | 100      |                            |      |
| Name                                             | Туре              | Contact info                                                                                          |              |      | Total<br>FTE | FTE      | STUDENTS                   |      |
|                                                  |                   |                                                                                                    | 2019         | 8    |              | FTE<br>O | STUDENTS<br>0              |      |
| Name<br>John Smith &<br>Librarian, Administrator | Туре              | Contact info<br>mail@consortiamanager.com<br>No phone number                                          | 2019<br>2018 |      | FTE          |          |                            |      |
| John Smith 🖌                                     |                   | mail@consortiamanager.com                                                                             |              |      | <b>FTE</b>   | 0        | 0                          |      |

Further down the profile page, users can also see a list of recent e-mails sent to them by the consortium.

| Sent: 10:03, 06/01/2017 — John Smith<br>Recipients: mail@consortiamanager.com ( + <b>2</b> )<br>Subscription order confirmation |  |
|----------------------------------------------------------------------------------------------------|--|
|                                                                                                    |  |
| Subscription order confirmation                                                                                                 |  |
|                                                                                                    |  |
| Sent: 21:56, 05/18/2017 — John Smith                                                                                            |  |
| Recipients: mail@consortiamanager.com ( + <b>2</b> )                                                                            |  |
| Check member data                                                                                                    |  |
| Sent: 21:46, 02/20/2017 — John Smith                                                                                            |  |
| Recipients: mail@consortiamanager.com ( + <b>2</b> )                                                                            |  |
| Test                                                                                                    |  |
| Sent: 10:24, 01/20/2017 — John Smith                                                                                            |  |

Libraries can also view and update their IP addresses. Similar to inactive library contacts, inactive IP addresses are stored in a separate tab.

| P addresses                         |                 | EXPOR                | ADD IP AD                           | DRESS       |
|-------------------------------------|-----------------|----------------------|-------------------------------------|-------------|
| Active IP addresses                 | Inactive IP add | resses               |                                     |             |
|                                     |                 |                      |                                     |             |
| IP address                          | Status          | Last<br>notification | Last update                         |             |
| <b>IP address</b><br>131.165.106.18 | Status<br>🗸     |                      | Last update<br>12/04/2017<br>System | <i>∳</i> 10 |

When adding or updating an IP address, users will click on the "add IP address" button to view the following screen:

| Consortia<br>Manager | DASHBOARD | CATALOGUE                        | SUBSCRIPTIONS        | MORE -      | Quick search | ۵ 🔅 | 0 | PROFILE V         |
|----------------------|-----------|----------------------------------|----------------------|-------------|--------------|-----|---|-------------------|
|                      | E IP ADD  |                                  | North-East Research  | n Institute |              |     |   | GO TO MEMBER BACK |
|                      |           | IP ad                            | dress version        | IP addres   | ss type      |     |   |                   |
|                      |           | IPvz                             | 4 ~                  | Single      |              |     | ~ |                   |
|                      |           | n IP address — North-East Resear | • 000                |             |              |     |   |                   |
|                      |           |                                  |                      |             |              |     |   |                   |
|                      |           |                                  |                      |             |              |     |   |                   |
|                      |           | De                               | scription            |             |              |     |   |                   |
|                      |           | D                                | o not send update to | publisher   |              |     |   |                   |

There is an option to add either IPv4 or IPv6 as well as selecting the type of single or range. When entering the IP address, please type out the full address instead of abbreviating with an asterisk. Whenever those addresses are updated, vendors for all current subscriptions will automatically be e-mailed with the new information in order to ensure continued access. Users can opt to not contact the publisher by clicking the box at the bottom of the page.

|                                                                                                    | Links                                                                               |                                                                                                    | ADD LINK                      |  |  |  |  |  |  |
|----------------------------------------------------------------------------------------------------|-------------------------------------------------------------------------------------|----------------------------------------------------------------------------------------------------|-------------------------------|--|--|--|--|--|--|
| Links and attachments can also<br>be included on the member<br>profile (i.e. the consortium-                                                                                                    | Access URL -<br>http://ebooks.ca<br>Username: <i>men</i><br>Password: <i>dfgdg</i>  | Notes Transformer and the second second second second second second second second second second second second s | e 🗇                           |  |  |  |  |  |  |
| library member agreement).                                                                                                    | Access URL -<br>https://access.o<br>Username: <i>neri</i><br>Password: <i>sdf43</i> | xfordjournals.org/oup/login/local.do<br>Prvrg                                                                   | ✓ <sup>1</sup> / <sub>1</sub> |  |  |  |  |  |  |
|                                                                                                    | Order confirmation                                                                  | mails                                                                                                    |                               |  |  |  |  |  |  |
| Lastly, a list of order confirmation messages rounds                                                                                                    | 05/18/2017                                                                          | Subscription order confirmation                                                                                 | View                          |  |  |  |  |  |  |
| Image: system of the system of the system | 11/02/2016                                                                          |                                                                                                    |                               |  |  |  |  |  |  |

#### Renewals

Any open renewals that need to be accepted or rejected will be listed in the dashboard overview, as well as the blue "open renewals" box pictured above. If you click on "open renewals," users can see a full list of subscription awaiting decisions. The pending renewals will appear.

|                                              |                                                 |                   |                | Order options           |
|----------------------------------------------|-------------------------------------------------|-------------------|----------------|-------------------------|
| Products                                     | Subscription periods                            | Renewal deadlines | Price for 2020 | Cancel                  |
| ter Bibliography                             | 01/01/2020 - 12/31/2020                         | 01/01/2020        | 501.20 USD     | Guilder                 |
| RODUCT INFO // PRICE INFO                    |                                                 |                   |                |                         |
|                                              |                                                 |                   |                |                         |
| er Italicum 2020                             |                                                 |                   |                | Order options           |
| er Italicum 2020<br>Products<br>ter Italicum | Subscription periods<br>01/01/2020 - 12/31/2020 | Renewal deadlines | Price for 2020 | Order options<br>Cancel |

The library can choose to cancel these subscriptions for the upcoming subscription period or they can click "order options" to accept, which will also provide options to include and view additional information.

| PURCHASING OPTIONS                                           | OR THI    | S OFFER                        |                  |           |         |            | e     |
|--------------------------------------------------------------|-----------|--------------------------------|------------------|-----------|---------|------------|-------|
| Please review and confirm y                                  | our selec | ted products fro               | m the list below |           |         |            |       |
| Iter Bibliography 2020                                       |           |                                |                  |           |         |            |       |
| Product name                                                 |           | Last year<br><b>Price,</b> USD | Price change     | Reference | Options | Price, USD | Order |
| Iter Bibliography<br>Subscription<br>01/01/2020 - 12/31/2020 |           | 490.00                         | 2.29 %           |           |         | 501.20     |       |
| Sub-total, USD                                               |           |                                |                  |           |         | 501.20     |       |
| Total, USD                                                   |           |                                |                  |           |         | 501.20     |       |

Once items are accepted, they can then be added to the shopping basket. Items can be added individually or all at once. They are not officially ordered until after the order has been placed from the shopping cart. Products that are not current subscriptions but are new orders can also be added from the catalog, as long as pricing is available.

| Consortia<br>Manager | DASHBOARD | CATALOGUE | SUBSCRIPTIONS | MORE - | Quick search | ۹ 🕈 | ₽ <sup>©</sup> Profile ✓ |
|----------------------|-----------|-----------|---------------|--------|--------------|-----|--------------------------|
|                      | L OVERVI  |           |               |        |              |     | ADD ALL TO BASKET        |

In more detail, a library would see a list of subscriptions available for renewal. If all subscriptions in the list are ready to be placed in the shopping cart where the final order will take place, click "add all to basket." This is also true for multi-year subscriptions that require year to year confirmations, as evidenced below.

| RENEWAL OVERVIEW                              |                                                 |                                 | ADD ALL TO                            | BASKET BACK   |
|-----------------------------------------------|-------------------------------------------------|---------------------------------|---------------------------------------|---------------|
| You have 1 item in your basket. <b>View b</b> | asket                                           |                                 |                                       |               |
| ltiyear subscriptions                         |                                                 |                                 |                                       |               |
| CM Digital Library 2020 (2 years agreer       |                                                 |                                 |                                       | Order options |
| Products<br>ACM fantastic collection          | Subscription periods<br>01/01/2020 - 12/31/2020 | Renewal deadlines<br>10/31/2019 | <b>Price for 2020</b><br>2,300.00 USD | Cancel        |
| PRODUCT INFO // PRICE INFO                    |                                                 |                                 |                                       |               |
| rowzine 2020 (3 years agreement: 2019         | ) - 2021)                                       |                                 |                                       | Order options |
| Products                                      | Subscription periods                            | <b>Renewal deadlines</b>        | Price for 2020                        | Cancel        |
| Browzine                                      | 01/01/2020 - 12/31/2020                         | 10/31/2019                      | options                               |               |
| PRODUCT INFO // PRICE INFO                    |                                                 |                                 |                                       |               |

# **Shopping Basket**

Once items are added to the shopping basket, users can view all information before choosing to place an order of any desired items. Be sure to use the check boxes to mark the renewals you wish to include when either placing the order or printing. The trash can icon next to the check box allows users to remove subscriptions from the shopping cart. This action will not cancel a subscription, it will just place a renewal back in the renewals list or a new product back in the catalog. All products will be categorized under their parent agreement (i.e. two separate journal renewals could be under the heading "EBSCO Journals"). Additionally, the "R" icon in the shopping cart (and elsewhere in the workflow) stands for "renewal" while "N" indicates a new order.

|        | PPING BASKET                                                        | g app   | proval     |            |      |                   | PRINT SELECTED | VIEW RENEWALS RI         | emove | 0775536 |
|--------|---------------------------------------------------------------------|---------|------------|------------|------|-------------------|----------------|--------------------------|-------|---------|
| Agreen | nent / Subscription name                                            |         | Start      | End        | REF  | Billing options 💡 | Options        | Price                    |       | (       |
| ACM ·  | ACM Digital Library (2 years agreement: 2020                        | - 2021) | ) (c.      |            |      |                   |                |                          |       | C       |
| R      | ACM fantastic collection<br>Deadline: 10/31/2019                    |         | 01/01/2020 | 12/31/2020 | Edit | 17                |                | 2,300.00 USD             | Ŵ     | (       |
|        | Early pay discount<br>ACM fantastic collection - Early pay discount |         |            |            |      |                   |                | 46.00 USD<br>-246.00 USD |       |         |
|        |                                                                     |         |            |            |      |                   |                | 2,100.00 USD             |       |         |
| WiLS   | WiLS Member Agreement for Project Mana                              | igeme   | ent        |            |      |                   |                |                          |       |         |
| Ν      | Project Management Deadline: 03/31/2020                             |         | 08/23/2019 | 11/19/2019 | Edit |                   |                | 2,000.00 USD             | Ŵ     |         |

Please note the "REF" section, where users can opt to type in a purchase order number or a department to be referenced. It can also be left blank. Files can also be uploaded and submitted to the consortium as part of the order. Depending on the consortium, libraries might be able to choose another billing address from this page before submitting to the consortium for invoicing. The billing address can be added or edited from the library's profile page.

|        | Consortia     Manager                                 | DASHBOARD                | CATALOGUE          | SUB   | SCRIPTIONS       | MORE -     | Quick search | ٩       | ٥                          |                | F.0 | PROFILE      | ~      |   |
|--------|-------------------------------------------------------|--------------------------|--------------------|-------|------------------|------------|--------------|---------|----------------------------|----------------|-----|--------------|--------|---|
|        |                                                       | BASKET                   | are pending ap     | prova | ıl               |            |              |         | [                          | PRINT SELECTED |     | ENEWALS      | REMOVE |   |
| Agreen | nent / Subscrip                                       | tion name                |                    |       | Start            | End        | REF          | Billing | options 🕜                  | Options        |     | Price        |        |   |
| Parat  | ext - 19th Cent                                       | ury Masterfile S         | eries (2 years agr | eemen | nt: 2019 - 2021) |            |              |         |                            |                |     |              |        |   |
| N      | 19th Century<br>Deadline: 10/31/                      | Masterfile All S<br>2019 | eries              |       | 02/01/2020       | 01/31/2021 | PO#400       |         | g address, , ( 💙           |                |     | 600.00 USD   | Ê      | 2 |
|        | 19th Century                                          | Masterfile All Ser       | ies - Admin fee    |       |                  |            |              |         |                            |                |     | 50.00 USD    |        |   |
| R      | <b>19th Century</b><br><b>III</b><br>Deadline: 10/31/ | Masterfile Serie         | es I and           |       | 02/01/2020       | 01/31/2021 | PO#401       |         | g address, , ( <b>&gt;</b> |                |     | 1,000.00 USD | Ŵ      | ۷ |
|        |                                                       |                          |                    |       |                  |            |              |         |                            |                |     | 1,650.00 USD |        |   |
|        |                                                       |                          |                    |       | PL               | ACE ORDERS | 📩 UPLOAD     | A FILE  |                            |                |     |              |        |   |

Lastly, this page can also be printed as a PDF and used as a pro forma invoice.

| npass                                                                            |                         |                                                                                 | 10/02/2      |  |  |
|----------------------------------------------------------------------------------|-------------------------|---------------------------------------------------------------------------------|--------------|--|--|
|                                                                                  | Approval form           |                                                                                 |              |  |  |
| Instructions:                                                                    |                         |                                                                                 |              |  |  |
| No instructions                                                                  |                         |                                                                                 |              |  |  |
| Institution                                                                      | Consortiu               | m                                                                               |              |  |  |
| East High School                                                                 | Compa                   | ss Consortium                                                                   |              |  |  |
| East High School<br>Austin, 49400<br>United States<br>Att: John Smith, Librarian | Publishe<br>Washing     | Suite 24, Floor 5<br>Publishers' House<br>Washington DC, 10000<br>United States |              |  |  |
| Description                                                                      | Period                  | Reference                                                                       | Cost         |  |  |
| WiLS Member Agreement for Project Man<br>Publisher: WiLS                         | agement                 |                                                                                 |              |  |  |
| Project Management                                                               | 2019-08-23 - 2019-11-19 |                                                                                 | 2,000.00 USD |  |  |
| Total estimate                                                                   |                         |                                                                                 | 2,000.00 USD |  |  |
| Notes:                                                                           |                         |                                                                                 |              |  |  |
| No notes                                                                         |                         |                                                                                 |              |  |  |
|                                                                                  |                         |                                                                                 |              |  |  |

# **Using the Catalog**

Users can access the catalog from the dashboard. The catalog is a full listing of all resources available for purchase from the consortium for your library. The "newly added" box on the right-hand side will alert users to all recent new additions to the catalog that the library may be interested in considering for subscription.

| Consortia<br>Manager | DASHBOARD     | CATALOGUE | SUBSCRIPTIONS | MORE -   | Quick search | ۵ ۵  | ? |                | F.    | PROFILE   | ~ |
|----------------------|---------------|-----------|---------------|----------|--------------|------|---|----------------|-------|-----------|---|
| СОМРА                | SS COMPASS CO | NSORTIUM  |               |          |              |      |   |                |       | ,         | 2 |
| NOR                  | TH-EAS        | T RESE    | ARCH IN       | ISTIT    | UTE          |      |   |                |       |           |   |
| John Smith           | Ú.            |           |               |          |              |      |   |                |       |           |   |
| Notifica             | tions         |           |               |          |              |      |   | 4              |       | 1         |   |
| New trial            | for BrowZine  | Read more |               |          |              | ٢    |   |                | 10 A. |           |   |
|                      |               |           |               |          |              |      |   | Renewals       |       | vly added |   |
| Pending              | renewals      | 2020      | * Acce        | oted sub | scriptions   | 2020 |   | OF EN RENEWALS | OF    |           |   |

Since the catalog is such a large list of products, it's highly likely that only some resources will have pricing available. However, they can be requested by clicking on "request price." Resources that do have pricing can be immediately added to the shopping cart for future ordering.

| <b>Consor</b><br>Manage | tia<br>er | DASHBOARD CA      | TALOGUE SUBSCRIP             | TIONS MORE -           | Quick search | ۹ 🗢 🥹      | R<br>R        | PROFI    | LE             |   |
|-------------------------|-----------|-------------------|------------------------------|------------------------|--------------|------------|---------------|----------|----------------|---|
|                         |           | CT CATAL          | DG<br>orth-East Research In: | stitute                |              |            |               | Y SUBSCI | кіртіс<br>9 re |   |
| iew produc              | cts by:   | All Has prices    | OUpcoming ORenewals          | s only 🔘 Recently publ | lished       |            |               |          |                |   |
| Туре                    |           | Agreement         | Product                      | Start date             | End date     | Deadline   | Price         |          |                |   |
| N                       |           | ACM Digital Libra | ACM fantastic<br>collection  | 01/01/2020             | 12/31/2020   | 09/30/2019 | REQUEST PRICE | USD      |                | 1 |
| N                       |           | ACM Digital Libra | Computing Reviews            | 01/01/2020             | 12/31/2020   | 09/30/2019 | REQUEST PRICE | USD      |                | 1 |
| Ν                       |           | Brill Journals    | Brill Journals               | 01/01/2020             | 12/31/2020   | None       | Options       | USD      |                | 7 |
| Ν                       |           | Fake News 2020    | Fake News                    | 01/01/2020             | 12/31/2020   | 09/30/2019 | REQUEST PRICE | USD      |                | 1 |
| R                       |           | Imaginary Agreeme | Imaginary Database           | 01/01/2021             | 12/31/2022   | 10/01/2020 | 3,500         | USD      | *              | 0 |
| N                       |           | Oxford Music 2    | Oxford Music 2               | 01/01/2020             | 12/31/2020   | 09/30/2019 | REQUEST PRICE | USD      |                | 7 |
| N                       |           | Browzine          | Extra Browzine               | 01/01/2020             | 12/31/2020   | 09/30/2019 | REQUEST PRICE | USD      |                | 7 |
| N                       | B         | Browzine          | Browzine                     | 01/01/2020             | 12/31/2020   | 09/30/2019 | REQUEST PRICE | USD      |                | 1 |

Users can also better filter what resources they want to see by clicking on the "toggle columns" button, similar to the subscriptions page.

| st of all a                | available products for N         | orth-East Research In     | stitute                         |                    |          | <ul> <li>Notes</li> <li>Publisher</li> </ul>                               | 9 results |
|----------------------------|----------------------------------|---------------------------|---------------------------------|--------------------|----------|----------------------------------------------------------------------------|-----------|
| ew products<br><b>Fype</b> | s by:  All  Has prices Agreement | Upcoming Renewals Product | s only  Recently pub Start date | lished<br>End date | Deadline | <ul> <li>Agreement</li> <li>Multi-year period</li> <li>Deadline</li> </ul> |           |
|                            |                                  |                           |                                 |                    |          | <ul> <li>List price</li> <li>Currency</li> </ul>                           |           |
|                            | ACM Digital Libra                | ACM fantastic             | 01/01/2020                      | 12/31/2020         | 09/30/20 | Recently published                                                         | USD       |

This is another location to view the library's current subscriptions as well. In addition to filtering via the columns, there are several options next to "view products by" that will allow users to find items that either have available pricing, have upcoming deadlines, are current renewals, or were recently added to the catalog by the consortium. For example, the upcoming deadlines filter would show the following results if the search were conducted on 10/3/2019:

| PRO        | DU       | CT CATAL             | OG                       |                       |            |            | TOGGLE COLUMNS MY | SUBSC | RIPTIO  | NS    |
|------------|----------|----------------------|--------------------------|-----------------------|------------|------------|-------------------|-------|---------|-------|
| List of al | l avail  | able products for Ea | ast High School          |                       |            |            |                   |       | 6 re    | sults |
| View produ | icts by: | All Has prices       | • Upcoming               | s only 🔿 Recently put | lished     |            |                   |       |         |       |
| Туре       |          | Agreement            | Product                  | Start date            | End date   | Deadline   | Price             |       |         |       |
|            |          |                      |                          | >10/03/2019           |            |            |                   |       |         |       |
| R          |          | ACM Digital Libra    | ACM fantastic collection | 01/01/2020            | 12/31/2020 | 10/31/2019 | 2,300             | USD   |         | 0     |
| Ν          |          | ACM Digital Libra    | <b>Computing Reviews</b> | 01/01/2020            | 12/31/2020 | 09/30/2019 | REQUEST PRICE     | USD   |         | 1     |
| Ν          |          | Brill Journals       | Brill Journals           | 01/01/2020            | 12/31/2020 | 10/31/2019 | REQUEST PRICE     | USD   |         | Ħ     |
| N          |          | Fake News 2020       | Fake News                | 01/01/2020            | 12/31/2020 | 09/30/2019 | REQUEST PRICE     | USD   | $\star$ | 1     |
| Ν          |          | Oxford Music 2       | Oxford Music 2           | 01/01/2020            | 12/31/2020 | 09/30/2019 | REQUEST PRICE     | USD   | *       | Ħ     |
| R          |          | Browzine             | Browzine                 | 01/01/2020            | 12/31/2020 | 10/31/2019 | Options           | USD   |         | 1     |

# **More Options**

The last tab in the dashboard has several options, which may vary depending on your consortium.

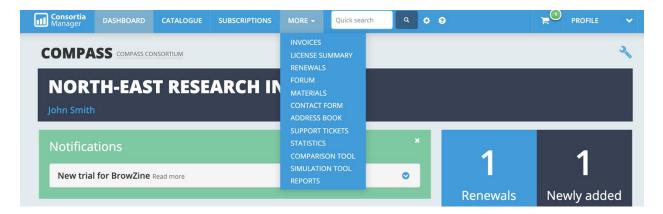

#### Invoices

Member invoices will provide the library with a full list of all invoices issued to them by the consortium.

| ИЕМЕ        | ER INVO           | ICES       |                |            |         |          | Search |            | ٩               |
|-------------|-------------------|------------|----------------|------------|---------|----------|--------|------------|-----------------|
| ll generate | d invoices and cr | edit notes |                |            |         |          |        | 2 invoices | and credit note |
|             |                   |            |                |            |         |          |        |            |                 |
|             |                   |            |                |            | ltems 🗘 | Total 🗘  | CUR 🗘  | Della A    | Quellana        |
| Stage 🌱     | Invoice no. 🗘     | Member     | \$<br>Issued 🗘 | Due date 🗘 | items 🗸 | l otal 🗸 | COR ¥  | Paid 🗘     | Options         |
| Stage 🛩     | Invoice no.       | All        | \$<br>All      | All        |         | All      | All    |            | Options         |
| -           |                   |            | \$<br>         |            |         |          |        |            | Options         |

Libraries can download, save, and print these invoices. The paid column will track whether the consortium has noted they have received the library's payment for that invoice. Any invoice credits will also appear in this section.

## **License Agreements**

The license agreement page will give libraries a better understanding of some specific terms of their subscriptions, as defined by the consortium. How much information resides on this page is fully dependent on how much the consortium dedicates to parsing out the agreement terms.

| Manag                                | r <b>tia</b><br>er | DASHBOARD  | CATALOGUE | SUBSCRIPTIONS   | MORE - | Quick search    | •   | 0  |            | <mark>بي</mark> | PROFILE | ~            |    |
|--------------------------------------|--------------------|------------|-----------|-----------------|--------|-----------------|-----|----|------------|-----------------|---------|--------------|----|
| AGE DASHBOARD PUBL                   | ISHERS             | AGREEMENTS | PRODUCTS  | LICENSE SUMMARY | l      |                 |     |    |            |                 |         | 2019         |    |
| nse terms — 2019                     |                    |            |           |                 |        |                 |     |    |            |                 |         |              |    |
| cense information for all a          | igreeme            | nts        |           |                 |        |                 |     |    |            |                 |         |              |    |
|                                      |                    |            |           |                 |        |                 |     |    |            |                 |         |              |    |
| Agreement name                       | ^                  | Subsci     | ribed 🗸   | ILL             | ٥      | Remote user acc | ess | ٥  | TDM Rights | ٥               | Perp    | etual access | ٥  |
| Agreement name                       | ^                  | Subscr     | ibed 🗸    | ill             | ٥      | Remote user acc | ess | \$ | TDM Rights | ٥               | Perp    | etual access | \$ |
| Agreement name<br>maginary Agreement | ^                  |            | ibed ✔    |                 | ٥      | Remote user acc | ess | •  | TDM Rights | ٥               | Perp    | etual access | ٥  |
|                                      | ^                  | Y          |           |                 | \$     |                 | ess | •  |            | ٥               | Perp    |              | \$ |

« < 1-3/3(3) → 
 » Per page: 10 ∨ Go to page: 1 ∨
</p>

## **Materials**

The materials tab serves as a drop box for the consortium to share documents with users.

| MATERIALS            | 5                         |       |  |  |
|----------------------|---------------------------|-------|--|--|
| Below you can see ou | r collection of materials |       |  |  |
| Author               | Туре                      | Value |  |  |
|                      |                           |       |  |  |
|                      |                           |       |  |  |

#### **Contact Form**

The contact form is fairly self-explanatory. Any information written here will be sent to the consortium.

| <b>Consortia</b><br>Manager | DASHBOARD        | CATALOGUE     | SUBSCRIPTIONS      | MORE 👻 | Quick search | ٩ | ¢ 0     | ~ |
|-----------------------------|------------------|---------------|--------------------|--------|--------------|---|---------|---|
|                             |                  |               |                    |        |              |   |         |   |
| CONTAC                      | TUS              |               |                    |        |              |   |         |   |
|                             |                  |               | ublisher a message |        |              |   |         |   |
| You can also con            | tact us directly | y at mail@con | sortiamanager.cor  | n      |              |   |         |   |
| Recipient type              |                  |               |                    |        |              |   |         |   |
| License manager             |                  |               |                    | ~      |              |   |         |   |
| Recipient                   |                  |               |                    |        |              |   |         |   |
| Compass Consorti            | ium - John Smith |               |                    | ~      |              |   |         |   |
| Subject                     |                  |               |                    |        |              |   |         |   |
| Your subject                |                  |               |                    |        |              |   |         |   |
| Your message (m             | ax. 4,000 chars) |               |                    |        |              |   |         |   |
| File → Edit →               | Insert 👻 Vie     | ew + Format • | Table - Tools      | -      |              |   |         |   |
| Font Family                 | Font Sizes       | - B           |                    | E 3 8  | !≡ - 1≡ - 3  |   | 8 🖬 🖷 👁 |   |
|                             |                  |               |                    |        |              |   |         |   |
|                             |                  |               |                    |        |              |   |         |   |
|                             |                  |               |                    |        |              |   |         |   |

# **Contact Book**

The contact book will contain information from other library members of the consortium, the consortium contacts, and publishers/vendors.

| <b>Consortia</b><br>Manager | DASHBOARD CATALOGUE           | SUBSCRIPTIONS MORE | Quick search Q 🔅 📀        |             |
|-----------------------------|-------------------------------|--------------------|---------------------------|-------------|
| ADDRE:                      | SS BOOK                       |                    |                           |             |
| Members                     | Consortium Publishers         |                    |                           |             |
| Name                        | Organization                  | Job title          | Email                     | Telephone   |
| Fanny Wales                 | East High School              | Fail Whale         | fail.whale@studio2450.com | 20 40 60 80 |
| John Smith                  | East High School              | Librarian          | mail@consortiamanager.com |             |
| John Smith                  | NNE University College        | Librarian          | mail@consortiamanager.com |             |
| John Smith                  | East University               | IT manager         | mail@consortiamanager.com |             |
| John Smith                  | South-West High School        | Librarian          | mail@consortiamanager.com |             |
| John Smith                  | South-West High School        | Librarian          | mail@consortiamanager.com |             |
| John Smith                  | South University Library      | Librarian          | mail@consortiamanager.com |             |
| John Doe                    | Test School District          |                    | fake@wils.org             |             |
| John Smith                  | North-West Academy            | Librarian          | mail@consortiamanager.com |             |
| ohn Smith                   | North-East Research Institute | Librarian          | mail@consortiamanager.com |             |
| John Smith                  | North University              | Librarian          | mail@consortiamanager.com |             |

# Reports

Users can create a variety of reports that can be saved and exported.

| REPORTS                  |                           |                         | FORECAST R        | EPORT COST AVOI | DANCE CREATE NEW      |
|--------------------------|---------------------------|-------------------------|-------------------|-----------------|-----------------------|
| tandard reports - Creat  | ed and defined by consort | ium                     |                   |                 |                       |
| Report name              |                           |                         | ^ Туре            | Description 🗘   | Created<br>by Options |
| All                      |                           |                         | All               | All             | All                   |
| No reports found         |                           |                         |                   |                 |                       |
| aved reports - By your i |                           | 1/1(1) > > Per page: 10 | ▼ Go to page: 1 ∨ |                 |                       |
| Report name              |                           |                         |                   | Created by      | Options               |
| 1 ,,                     |                           | Description             |                   | Created by      | ٥                     |
|                          | ▲ Type                    | All                     |                   | All             |                       |

For example, a library might wish to run a monthly report of subscription data and the date they were invoiced by the consortium. There are several options on the left-hand side that will allow the user to limit their search field.

| <b>Consortia</b><br>Manager  | DASHBOARD                    | CATALOGUE | SUBSCRIPTIONS                      | MORE -                                                                                                    | Quick search | ٩ | ¢ 0                  |                                                                                          |
|------------------------------|------------------------------|-----------|------------------------------------|----------------------------------------------------------------------------------------------------|--------------|---|----------------------|------------------------------------------------------------------------------------------|
| PUBLISHERS<br>Search<br>Name | <b>REPOR</b><br>Create a new |           |                                    |                                                                                                    |              |   |                      |                                                                                          |
| License manager<br>Currency  |                              |           |                                    | e Report Type                                                                                                  |              |   | ~                    | Title                                                                                    |
| AGREEMENTS                   |                              |           | Descri                             |                                                                                                    |              |   |                      |                                                                                          |
| PRODUCTS                     |                              |           | Desc                               | ription                                                                                                    |              |   |                      | 1                                                                                        |
| PRICES                       |                              |           | Colu                               | mns                                                                                                    |              |   |                      |                                                                                          |
| INVOICES                     |                              |           | 🔲 Che                              | eck/Uncheck All                                                                                                |              |   |                      |                                                                                          |
| LICENSES                     |                              |           | IP<br>IP<br>FI<br>CI<br><b>Pub</b> | AT code<br>V4 addresses<br>V6 addresses<br>IFE total (sub-perio<br>M subscription U<br><b>lisher invoicing</b> | RL           |   | Su<br>Ag<br>Pr<br>Pu | c information<br>bscription ID<br>reement name<br>oduct name<br>blisher name<br>art date |

| Consortia<br>Manager | DASHBOARD    | CATALOGUE | SUBSCRIPTIONS                                                                                              | MORE -                                                                                                    | Quick search                                                 | ٩  | ¢ 0                                                        |                                                                                                    | <mark>ب</mark> | PROFILE |
|----------------------|--------------|-----------|----------------------------------------------------------------------------------------------------|----------------------------------------------------------------------------------------------------|--------------------------------------------------------------|----|------------------------------------------------------------|----------------------------------------------------------------------------------------------------|----------------|---------|
|                      | Create a nev | w report  |                                                                                                    |                                                                                                    |                                                              |    |                                                            |                                                                                                    |                |         |
| S                    |              |           |                                                                                                    | e Report Type                                                                                                    |                                                              |    |                                                            | Title                                                                                                    |                |         |
|                      |              |           | Descr                                                                                                    | criptions                                                                                                    |                                                              | ,  | ·                                                          | Title                                                                                                    |                |         |
|                      |              |           |                                                                                                    | ription                                                                                                    |                                                              |    |                                                            |                                                                                                    | 1              |         |
| ALL FILTERS          |              |           | Colu                                                                                                    | mns                                                                                                    |                                                              |    |                                                            |                                                                                                    |                |         |
|                      |              |           | v<br>II<br>F<br>C<br>Q<br>Put<br>P<br>P<br>Me<br>Me<br>BIII<br>BIII<br>BIII<br>BIII<br>BIII<br>BIII<br>BII | eck/Uncheck All<br>Ar roue<br>V4 addresses<br>V6 addresses<br>T6 total (sub-peri<br>M subscription L<br>Jisher invoice i<br>mber invoice i<br>mber invoice i<br>mber invoices<br>illing country<br>illing state / Prov | iod minus 2 y<br>IRL<br>date<br>reference<br>aid Y/N<br>rate | ** | Su<br>Ag<br>Pr<br>St<br>En<br>Sa<br>Fii<br><b>Men</b><br>M | ic information<br>ubscription ID<br>greement name<br>roduct name<br>ublisher name<br>tart date<br>ales price<br>ales price<br>ales price<br>mber involcing<br>fember invoice number |                |         |

Secondly, they can further select which columns they'd like to see in the Excel report.

At the bottom of the reports page, users can generate the report to view it now as well as save the report for future use, which is especially helpful if the same information is pulled on a regular basis.

| Preview |          |             |  |
|---------|----------|-------------|--|
|         | GENERATE | SAVE REPORT |  |

All users and administrators will be able to view and run reports collectively. The consortium can also create and save a report for their member libraries.

## **Switch Accounts**

Some libraries may be part of multiple consortia that use CM or users may work at more than one library using CM. Should that be the case, users can choose which consortium or library they want to interact with when logging in, as well as switching accounts when moving from one consortium or library page to another.

| <b>Consortia</b><br>Manager               | DASHBOARD                                | CATALOGUE                   | SUBSCRIPTIONS      | MORE -                | Quick search | ۹ ۵                     | • •  |   | PROFI    | LE       |
|-------------------------------------------|------------------------------------------|-----------------------------|--------------------|-----------------------|--------------|-------------------------|------|---|----------|----------|
| OMPAS                                     | S COMPASS CONS                           | ORTIUM                      |                    |                       |              |                         |      |   | VIEW PRO |          |
| NORT                                      | H-EAST                                   | RESE                        | ARCH IN            | NSTIT                 | UTE          |                         |      |   | INTERAC  |          |
| <b>Consortia</b><br>Manager               | DASHBOARD                                | CATALOGUE                   | SUBSCRIPTIONS      | MORE -                | Quick search | Q (                     | 0    | 3 | PROF     | ILE      |
| Manager                                   | DASHBOARD                                |                             |                    |                       |              |                         |      |   |          |          |
| JSER A                                    | COUNT                                    | <b>S</b><br>ke to access fr | rom the list below | n                     |              | Job title               |      |   | Selec    | t accoun |
| JSER A                                    | CCOUNT:                                  | <b>S</b><br>ke to access fr |                    | n                     |              | Job title<br>Administra | ator |   |          | t accoun |
| JSER A(<br>elect the acco<br>Account type | COUNTS<br>unt you would lil<br>Organizat | <b>S</b><br>ke to access fr | Institution<br>N/A | n<br>: Research Insti | itute        |                         | ator |   | C (      |          |

#### Interactions

The interactions page will give the user a comprehensive history of what interactions have occurred with the system. Note these can also be filtered as they pertain to specific issues, such as which user or member completed a task, which actions regarding IP addresses were taken, and actions relating to subscriptions, offers, and products.

| Consortia<br>Manager DASHBOA                                        | D CATALOGUE SUBSCRIPTIONS MORE - Quick                                                     | search Q 🌣 🥑                            | PROFILE ·                     |
|---------------------------------------------------------------------|--------------------------------------------------------------------------------------------|-----------------------------------------|-------------------------------|
| INTERACTIO                                                          | IS                                                                                         |                                         | BACK TO OVERVIEW              |
| Below you can see the most recent interactions with the system      |                                                                                            |                                         | Last update 22:33, 10/03/2019 |
| ilter results                                                       | Users Members FTEs Ip addresses Ndm s                                                      | ubscriptions 🔿 Ndm offers 🔿 Ndm product | s 🔾 All                       |
| Timestamp                                                           | Description                                                                                |                                         | Туре                          |
| <b>John Smith</b><br>16:29, 10/02/2019                              | Agreement Imaginary Agreement added to basket for Member North-East Research Institute     |                                         | Agreements                    |
| <b>John Smith</b><br>16:29, 10/02/2019                              | Product Imaginary Database added to basket (3500) for Member North-East Research Institute |                                         | Agreements                    |
| Jeff Brunner<br>On behalf of John Smith<br>16:39, 09/27/2019        | Product Imaginary Database accepted (3000) for member North-East Research Institute        |                                         | Basket                        |
| <b>Jeff Brunner</b><br>On behalf of John Smith<br>16:39, 09/27/2019 | Agreement Imaginary Agreement added to basket for Member North-East Research Institute     |                                         | Agreements                    |